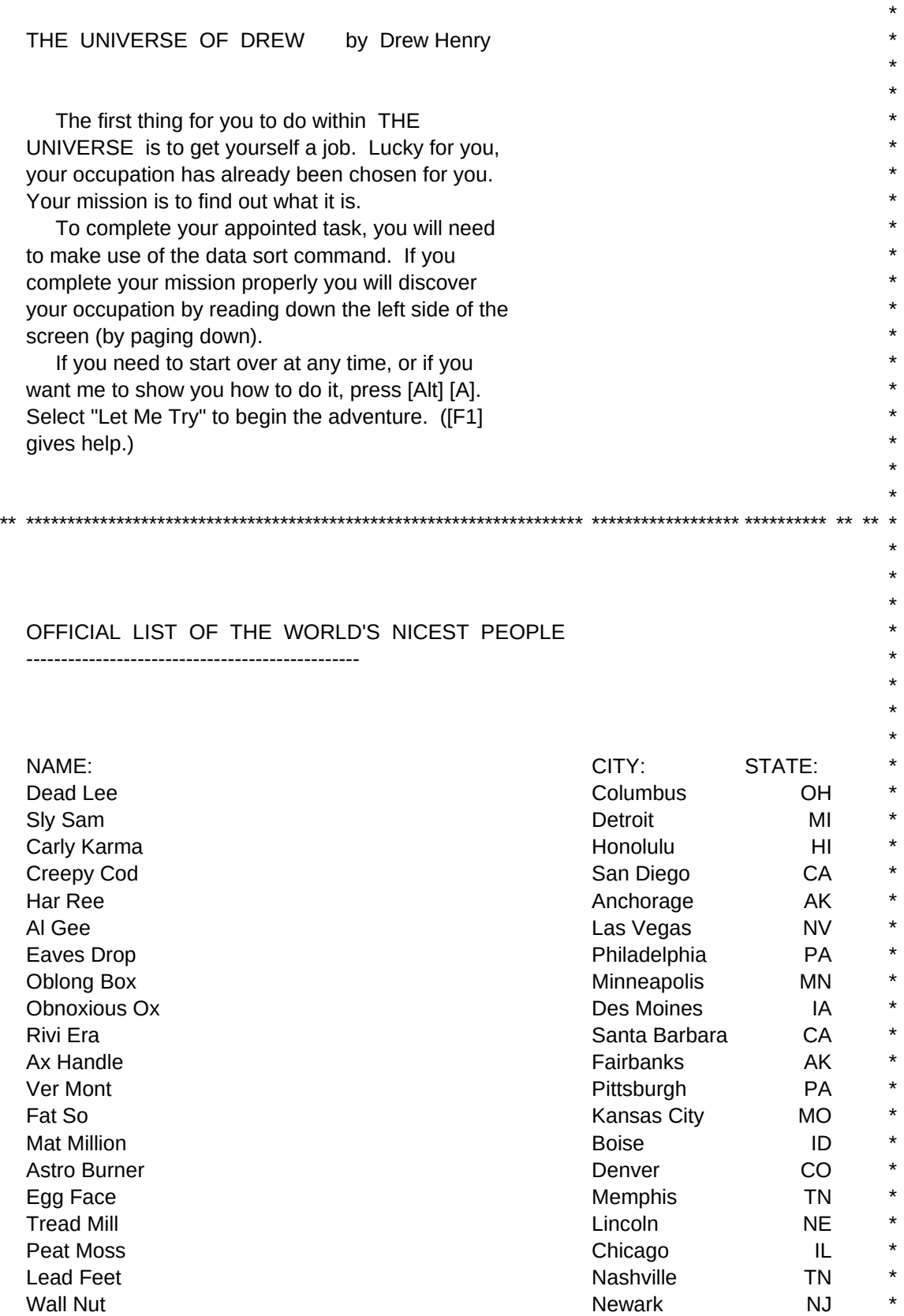

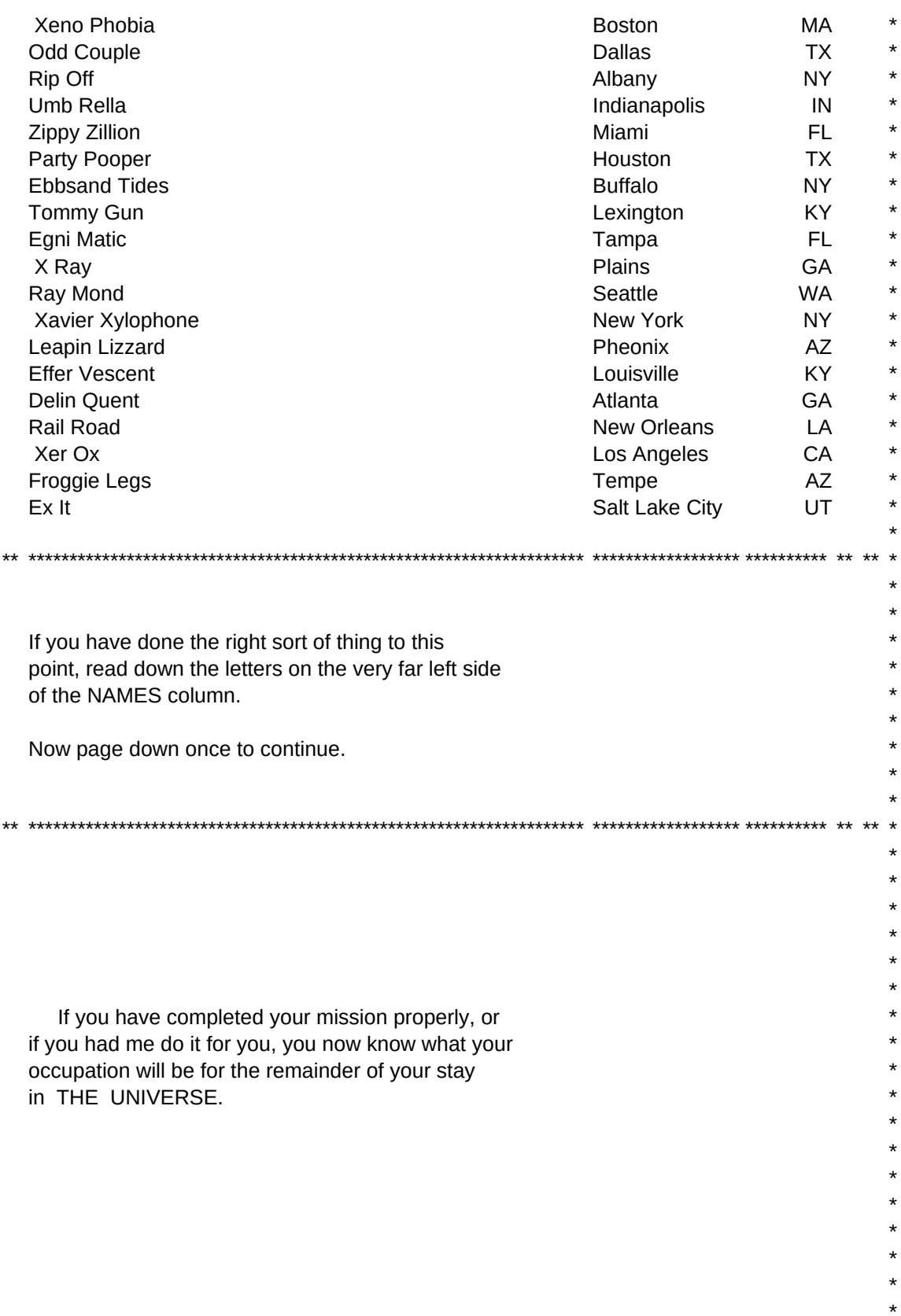

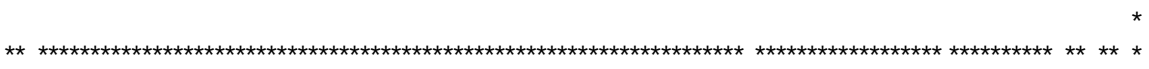

{GoTo}a1~/wgpd/rea1.g100~/fccn\B~Drew1~/wgpe

/frDrew2~

Read this page, then make a selection /xgj3~

```
{GoTo}a1~/wgpd/rea1.g100~/fccn\B~Drew1~/wgpe{GoTo}a21~/dsdb30.d68~pd30.d68~a~sc30.c68~a~g{GoTo}a21~Read down the left side of the screen.~
/xlRead, then press [Return]~zzz~{pgdn}
/xlRead, then press [Return]~zzz~{pgdn}
/xlRead, then press [Return]~zzz~{pgdn}/xmh16~/xgm7~
```
Puzzle 2 This Puzzle has to do with the split screen capabilities of Professional /frdrew2~

 Let Me Try Stop the demo and let me try to solve it by myself {pgdn}/xq

Puzzle 3 If you need a sample of a basic home budget, try this puzzle /frdrew3~

{home}/xmh5~/xgj3~

 Show Me Please show me how to solve the puzzle /xg\h~

Puzzle 4 Puzzle 4 lets you try your hand at making an XY graph /frdrew4~

 Restart Please start this adventure again /xg\r~

Puzzle 5 This function shows you the power of Professional's financial functions /frdrew5~

 Back to Demo Return to the demo /frdemo~

Puzzle 6 This Puzzle takes you through completion of a simple 1040EZ form /frdrew6~

 New Mission I want to go to a new mission /xmh16~/xgm7~

Main Menu **Back to Demo** Return to beginning menu of this mission Return to the demo /xg\a~ /frdemo~